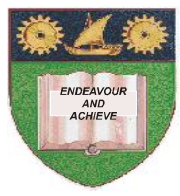

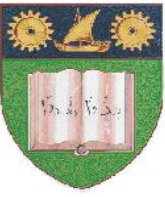

# **THE MOMBASA POLYTECHNIC UNIVERSITY COLLEGE**

## *Faculty of Business & Social Studies*

DEPARTMENT OF MEDIA & GRAPHIC DESIGN

DIPLOMA IN GRAPHIC DESIGN (DGD II)

## **COMPUTER AIDED DESIGN**

END OF SEMESTER EXAMINATIONS **SERIES:** SEPTEMBER/OCTOBER 2011 **TIME:** 3 HOURS

#### **INSTRUCTIONS:**

- This paper consists of **TWO** Sections **A** and **B**.
- Attempt any **THREE** questions in Section **A**.
- Section **B** is **Compulsory**.

**QUESTION 1 (Compulsory)**

#### a) Outline any **TWO** ways you can follow to expand the spacing between letters. **(8 marks)**

- b) Explain how you can tell if a curve is closed. **(4 marks)**
- c) With the aid of your computer, type a word and expand the spacing between the letters as required in (1 a) above. Save your finished work on Compact Disk. (C.D) as 'Q 1c'. **(8 marks)**

#### **QUESTION 2**

a) Describe how you create closed curved objects while you are drawing it with the freehand tool.

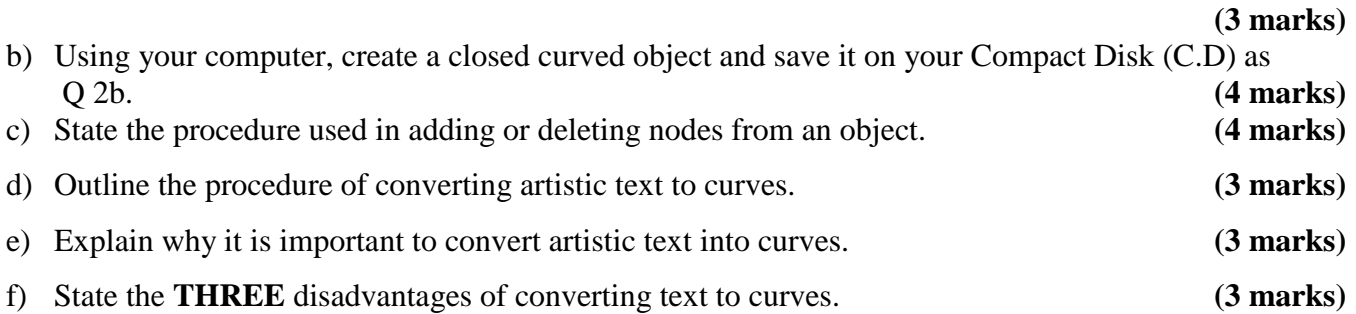

#### **QUESTION 3**

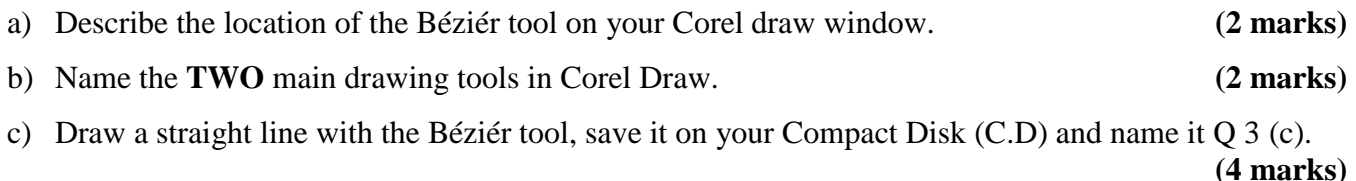

d) Using your computer, demonstrate how to centre, text right and left align and force full (justified). Save it on C.D and name it Q 3 (d). **(12 marks)** (12 marks)

### **QUESTION 4**

- a) Create a rectangle on your Corel draw window and round its corners. (Save it on your Compact Disk and name it  $(Q4 a)$ .  $(4 marks)$
- b) Name the tool that can cut a shape into two. **(1 mark)**
- c) Generate a shape and cut it into three pieces using the tool in (4 b) above. Save it on C.D and name it Q4 (c). **(6 marks)**
- d) Create a straight line and transform it into a wavy line. Save it on Compact Disk and name it (Q 4d).  **(5 marks)**
- e) Outline how you can fine tune the appearance of a curve. **(4 marks)**

### **SECTION B** (Compulsory)

#### **QUESTION 5**

Reproduce the outline of the given Mombasa Polytechnic University College emblem using your Corel draw window.

#### **Work on paper size A4**

**NB:** Save your work on Compact Disk and name it Q5. **(40 marks)**